**<sup>A</sup> parallel C++ version of the pp3d module in** <sup>F</sup>EATFLOW

# **User guide**

**v1.1**

**Author: Sven H.M. Buijssen**

UNIVERSITY OF <sup>D</sup>ORTMUNDINSTITUTE FOR <sup>A</sup>PPLIED <sup>M</sup>ATHEMATICS AND <sup>N</sup>UMERICS

# **Contents**

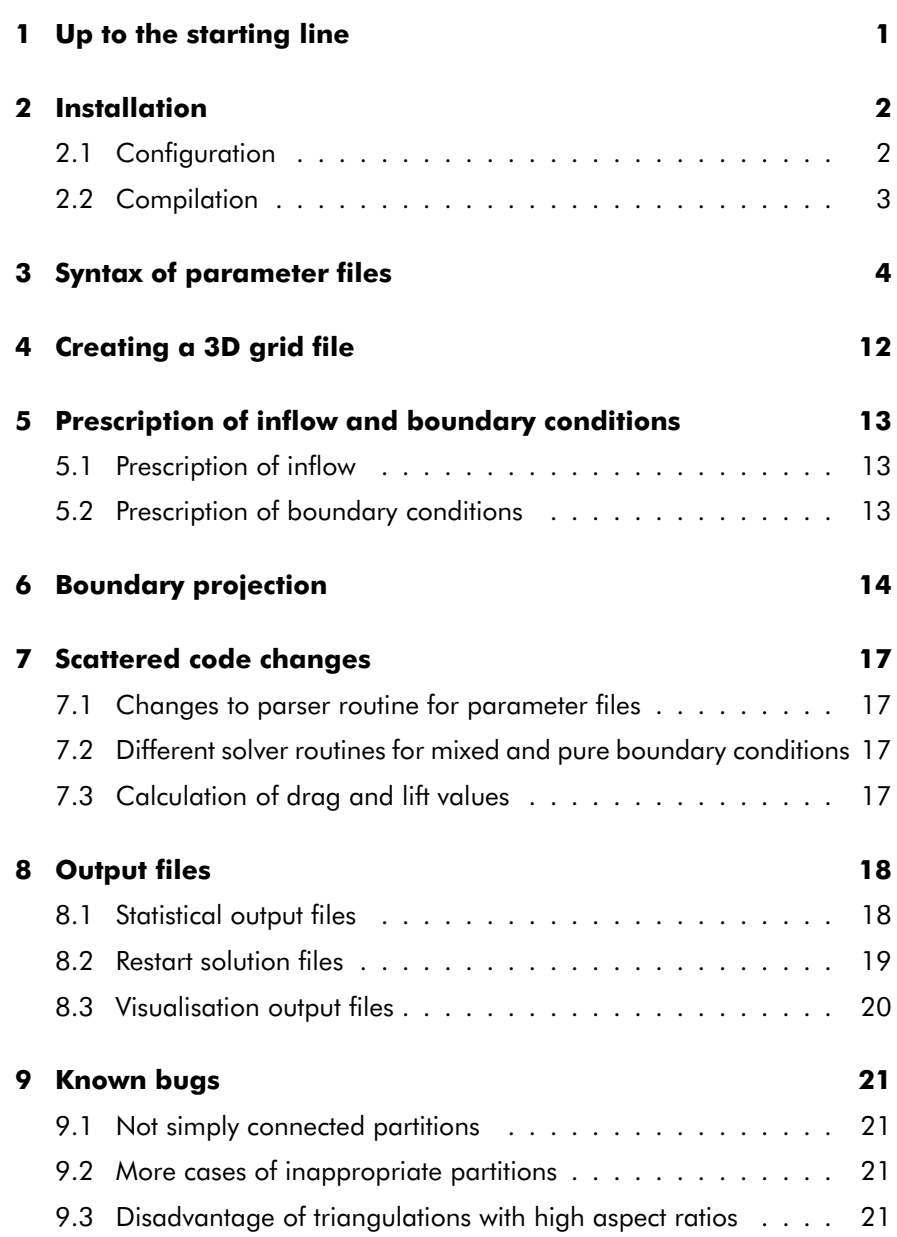

# **<sup>10</sup> Migrating from pp3d <sup>22</sup>** 10.1 Equivalent options in parameter files . . . . . . . . . . . . . . <sup>22</sup>10.2 Changes to coarse grid file  $\,\ldots\,$  . . . . . . . . . . . . . . . . . . 22 10.3 indat3d.f and parq3d.f . . . . . . . . . . . . . . . . . . . . . <sup>23</sup>

# **List of Tables**

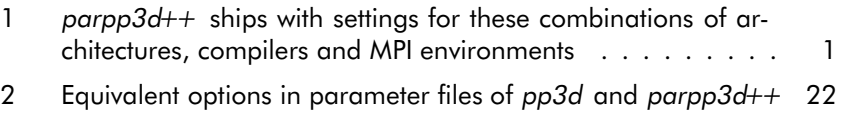

# **List of Figures**

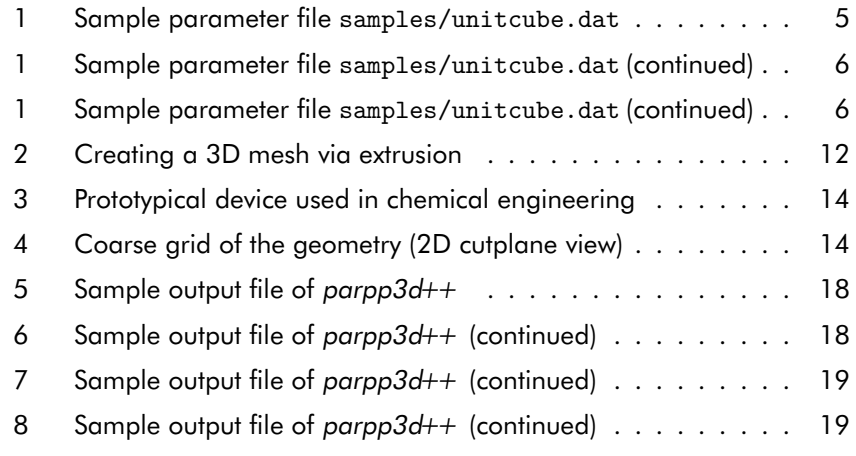

# **<sup>1</sup> Up to the starting line**

**What is parpp3d++?** parpp3d++ is <sup>a</sup> parallel 3D code for the solution of incompressible nonstationary Navier–Stokes equations. It is an adaptation, i.e. parallel implementation, of the existing sequential solver pp3d fromthe FEATFLOW package and, as such, applies the same numerical methods.<br>See FIFE CILE See [17, 5] for mathematical details.

parpp3d++ is not capable of solving 2D flow problems. According efforts are not ventured either on the basis of the <sup>F</sup>EAT package. It will not be before the completion of the currently developed, new <sup>F</sup>EASTFLOW package that parallel 2D simulations will be potentiated [6, 7]. For details about itsrelease date see our website www.featflow.de.

**Supported platforms:** parpp3d++ has been successfully compiled, de<sup>p</sup>loyed and tested in almost every UNIX environment. It does not run, though, on Windows® 95/98/ME/NT/2K/XP, MacOS® nor OS/2®. Considering the fact that the aim of *parpp3d++* is High Performance Computing, es-<br>registly using the transportance computing nauve of multi-arcessory usefate. pecially using the tremendous computing power of multi-processor workstations, clusters or supercomputers, this restriction to UNIX flavours is quite <sup>a</sup>matter of course. Thus, to run *parpp3d++* , you need to have a UNIX system.

**Prerequisities:** For the impatient:

- <sup>30</sup> <sup>70</sup> MB disk space for sources and object files
- more than <sup>10</sup> MB disk space for visualisation files
- C/C++ compiler (with STL support)
- MPI environment (headers <sup>+</sup> libraries)

The program has only very basic prerequisities.The most important thing is disk space. You will need <sup>20</sup> MB for the compressed and unpacked sources. Depending on your compiler and compile flags (whether or not you are including debug information etc.) an additional amount of up to <sup>50</sup> MB is needed for object files, libraries and the linked program. During run time, large quantities of storage space will be consumed if you choose to have visualisation output. Prescribing small time steps or <sup>a</sup> high grid density (i.e. high multigrid output level) hundreds of megabytes, even <sup>g</sup>igabytes, caneasily be stored on your hard drive in <sup>a</sup> single program run.

Further on, you will need a reasonably featured C as well as a  $C++$  compiler (with at least basic STL support). parpp3d++ has been well-tested with GNU (2.9x, 3.x and 4.0), Intel, PGI and KAI Compilers on Linux, Sun, SGI and Digital Compilers on their respective <sup>p</sup>latforms, too. Given the fact that the code has already been ported to <sup>a</sup> vast number of <sup>p</sup>latforms it should not pose signifcant problems porting it to ye<sup>t</sup> another architecture, compiler or MPI environment. The settings in Makefile.inc can serve as <sup>a</sup> template then.

Finally, you will need an MPI 1.x or above environment (including headersand libraries).

parpp3d++ ships with pre-defined settings (stored in Makefile.inc) for the cases shown in table 1. See section 2.1 for how to invoke these settings.

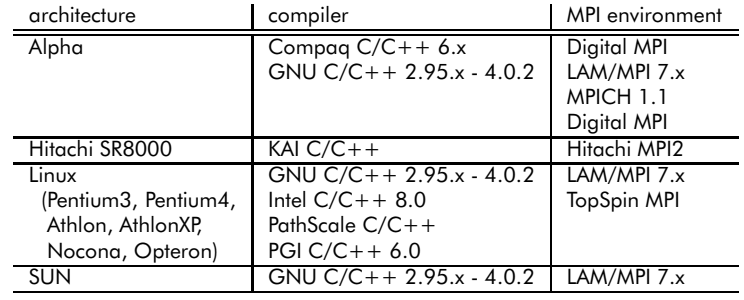

Table 1: *parpp3d++* ships with settings for these combinations of architec-<br>tures, compilers and MPL environments tures, compilers and MPI environments

#### **Contact:** parpp3d@featflow.de

# **<sup>2</sup> Installation**

Unlike most modern free software, parpp3d++ does not provide <sup>a</sup> comfortable configure script which determines system type and installed software and automatically generates <sup>a</sup> taylor-made Makefile. But this does not mean that you are on the point of embarking upon big trouble if you havedecided to try out *parpp3d++*. In most cases you will have to make only few changes to Makefile.inc. Mainly, these will consist of setting up your desired C/C++ compiler as well as the path to your MPI library and MPI header files.

# **2.1 Configuration**

Download parpp3d++.1.x.x.tar.gz from our website and unpac<sup>k</sup> it to <sup>a</sup> directory of your choice. A new subdirectory called parpp3d++ will be created, containing the source code as well as some exemplary parameter filesand corresponding grids.

We will first describe how to set up the Makefile for *parpp3d++*. Change to the newly created directory, invoke your favorite editor and openMakefile.inc.

% cd parpp3d++ % vi Makefile.inc

This file contains all those settings that you will have to alter most likely. It is quite improbable that you will encounter the need to edit the actual Makefiles yourself. If you plan to incorporate own modules into *parpp3d++* , however, you will have to update the dependencies in the Makefiles involved.

As recent versions of FEATFLOW and FEAST, *parpp3d++* uses internally a<br>cerint celled wises id to retrieve information an the exclusionium it is triad to script called guess id to retrieve information on the architecture it is tried to compile on. On <sup>a</sup> AMD AthlonXP the output of

% bin/guess\_id

is, for instance,

pc-athlonxp-linux32

on <sup>a</sup> IBM p690 it would be

ibm-powerpc\_power4-aix

For every ID determined by guess id <sup>a</sup> default choice of compiler and MPI environment is defined in the top section of Makefile.inc.

The remainder of Makefile.inc consists of sections describing compiler and MPI settings to use during compilation. Each section is uniquely identified by <sup>a</sup> string consisting of <sup>5</sup> tokens connected with dashes. These tokens describe architecture, CPU, operating system, MPI environment and compiler. Thestring is refered to as *build target id*.

You will, for instance, find sections named pc-athlonxp-linux32-lammpi-gnu, pc-athlon-linux32-lammpi-gnu,pc-nocona-linux32-lammpi-intel, sun4u-sparcv8-sunos-lammpi-gnuetc.

This way you can keep <sup>a</sup> single Makefile.inc for all your different compute <sup>p</sup>latforms and simply activate the appropriate settings by either "magic" or by prescribing the build target ID you prefer. The first ("magic") mechanismis triggered by simply invoking

% make

on the command line. guess id will determine architecture, CPU and operating system whereupon the default compiler and MPI environment for this triple will be selected. For pc-opteron-linux64 this would, for instance, be pc-opteron-linux64-lammpi-gnu. The latter can be done by either hardcoding it in <code>Makefile</code>  $\frac{1}{1}$  (the one in the top-most directory of your parpp3d++ installation) or by prescribing the build target ID directly on the commandline:

% make ID=pc-opteron-linux64-lammpi-pgi

If the default settings do not meet your system or you want to add more build target ids, you will have to modify Makefile.inc. Each section describingthe settings for one build target ID defines the following variables:

• CPP – indicating the path to the C++ compiler

 $^{\text{1}}$ There is line commented out directly before Makefile.inc gets included in Makefile that indicates how this works.

- CC indicating the path to the <sup>C</sup> compiler
- CFLAGSCPP optimisation switches for the C++ compiler
- CFLAGSC optimisation switches for the <sup>C</sup> compiler
- LD indicating the path to the linker
- LDFLAGS switches to be passed to the linker
- INC additional include paths to look for header files
- BUILDLIB libraries to be built<sup>2</sup>
- LIBDIR list of directories to be searched for libraries specified with -l.
- LIBS list of libraries to be search when linking
- AR program to create, modify and extract from archives
- RANLIB program to generate an index to the contents of an archive

If you are familiar with compiling code yourself you will have no problems choosing appropriate values here. If you are unsure, ask your system administrator or local "unix guru".

If you have <sup>a</sup> look in Makefile.inc you will notice that CFLAGSCPP and CFLAGSC are always defined twice. Either one will be used depending on the value of OPT, which stands for optimisation (yes/no). The variable OPT can either be defined in Makefile or directly on the command line, as with the build target id ID.

It is always a good idea when you are trying to compile *parpp3d++* for the<br>first time are a navi platform, to start with first time on <sup>a</sup> new <sup>p</sup>latform, to start with

% make OPT=NO

Once you have compiled *parpp3d++* successfully, add code optimisation,<br>re-compile by issuing re-compile by issuing

% make clean; make

and have an extensive coffee break. :-)

Compilation with full optimisation will take at least minutes, if not hours.<sup>3</sup>

**Program-specific compile opions:** There are <sup>a</sup> few compile optionswhich are specific to *parpp3d++* and which can be set by adding them to<br>CELASSOP in Malafile sinc CFLAGSCPP in Makefile.inc.

- If you want to have **run time statistics** about how much time has been spen<sup>t</sup> in matrix assemblation, prolongation and restriction, communication routines etc., add -DCLOCK MEASURE.
- If you want **Boussinesq model** added to the Navier–Stokes equations and expor<sup>t</sup> this data into the visualisation output files, add-DINCLUDE TEMPERATURE.
- If you want **vorticity information** included into the visualisation output files, add -DINCLUDE VORTICITY.
- If you would like to see details about the **stop criterions** applied withinnonlinear and linear **solver** steps, specify -DMG DEBUG.
- If your MPI environment incorporates **MPI-C++-Bindings** and you experience **severe compile errors**, try specifying -DMPIPP <sup>H</sup>
- If your compiler complains about an error in function OutOfMemory in module CProcessApp.cc, specify -DNO OUT OF MEMORY HANDLER.<sup>4</sup>

#### **2.2 Compilation**

Having set up Makefile.inc according to your system configuration, type

% make

This should build the executable ./parpp3d++.<sup>5</sup>

If you need help on available built options, invoke

% make help

If you want to run <sup>a</sup> quick test, take one of the sample parameter files from

 $^{2}$ On a typical system set this to metis  $\,$  umf $\,$ pack. If your system has metis or umf $\,$ pack installed system-wide, try to use those libraries and omit them here.

<sup>&</sup>lt;sup>3</sup>Well, I have seen both and it will, obviously, strongly depend on the power of your machine.

 $^4$ 0ut0fMemory handles the out-of-memory execption anywhere in the program. Specifying -DNO OUT OF MEMORY HANDLER disables this feature. Consequence: If your problem size gets too big, parpp3d++ will just terminate without an eligible error message.

 $^5$ If you prefer a different program name, change the according value APP in Makefile in the top-most directory of your parpp3d++ installation.

the subdirectory  $\sf{samples}$ , rename it to  $\sf{parp3d++}.dat^6$  and invoke the MPI run command. Have <sup>a</sup> look at the documentation of your MPI environment for the correct syntax. In most cases, however, it will be <sup>a</sup> statement similarto

% mpirun -c <sup>2</sup> ./parpp3d++

or

% mpirun -np <sup>2</sup> ./parpp3d++

Some MPI implementations require that you fire up a MPI daemon first<sup>7</sup>. For LAM/MPI, for instance, you have to invoke

% lamboot

first. For anything special (like running the same application on multiple hosts etc.) this will not suffice, so you then should check the LAM documentation [12] or see the appendix of [5]. The same holds if you use other MPI implementations.

# **<sup>3</sup> Syntax of parameter files**

In order to perform <sup>a</sup> 3D flow simulation with parpp3d++, you need totraverse five to six steps:

- Download the program source files,
- compile the sources,
- set up <sup>a</sup> working parameter file,
- create <sup>a</sup> grid (triangulation),
- prescribe inflow and outflow conditions (hard-coded) and, possibly,
- perform boundary projections (hard-coded)

The first two steps have been dealt with in previous sections, now we will discuss the syntax of the program's parameter file. If you are familiar with the parameter files belonging to the sequential programs from the <sup>F</sup>EAT-FLOW package, you will assert that the options are quite acquainted.<sup>8</sup> The subdirectory samples contains <sup>a</sup> few ready-to-run configurations, e.g. flow through <sup>a</sup> unit cube, flow through <sup>a</sup> channel around an obstacle, lid-drivencavity, flow within <sup>a</sup> steel mould.

As with its sequential predecessors from the <sup>F</sup>EATFLOW package the main purpose of the parameter file is to control the numerical solution process: time stepping schemes to be applied, stabilisation methods, stop criterions, number of multigrid levels etc. But it is used as well to prescribe path and file name of the grid file, Reynolds number, restart information and – this isnew in parallel – partitioning information.

On startup, the executable searches the current directory for <sup>a</sup> parameter file with the same name as the executable with <sup>a</sup> .dat suffix added. So, if you choose to keep the default program name, <sup>a</sup> parameter file calledparpp3d++.dat will be searched for.

The parameter file is assumed to be an <sup>p</sup>lain ASCII file. Options are specified one per line. White spaces are ignored as well as everything behind thestandard C++ comment delimiter (//). The **order** in which key words are

<sup>6</sup>The executable assumes that the parameter file has the same basename as the executable and bears <sup>a</sup> '.dat' suffix. In case you have changed the value APP in Makefile or renamed the executable to, e.g., '3dsim', you ought to have <sup>a</sup> parameter file called '3dsim.dat'.

 $7$  For the popular LAM/MPI that's the case.

<sup>&</sup>lt;sup>8</sup>The key words are just slightly less cryptic! See chapter 10.1 for equivalent key words.

specified **does matter**, unfortunately. But, the length of strings does not matter. This is especially true for path and file names.<sup>9</sup>

Let's have <sup>a</sup> look at an exemplary parameter file: unitcube.dat from the subdirectory samples (see previous page). To increase readability for humans, <sup>a</sup> three-columns format has been used here. The first column contains the option value, either numeric or string. The second column specifies the programs variable (which is, in fact, <sup>a</sup> kind of key word) this value is assigned to. The last column has some explanatory comments on the keyword.

The values in the first column are mandatory, the rest is - being comments - optional. So, if you prefer <sup>a</sup> more Spartanic parameter file, just omit all comments. Because everything apar<sup>t</sup> from the options in the first column is <sup>p</sup>laced in comments, the first five lines of unitcube.dat in figure <sup>1</sup> could be equivalently reduced to as less as

```
1
0
Grids/UnitCube/Triaq5120
1
```
which is, obviously, <sup>a</sup> nightmare to maintain.

On the next pages, you will find <sup>a</sup> complete reference list of key words. You don't need to know exactly what each item does. The most vital key words are as follows: EpsEqu, Func, GMVSolutionFile, GridFile, MaxTimeIterations, NFine, OutputBaseDir, Partition\*, Restart\*, TEnd.

#### **Complete list of parameter file key words:**

AMaxP *float value*

Sets an upper bound for the adaptively chosen relaxation parameterused to update pressure solution in multigrid's prolongation step.

AMaxU *float value*

Sets an upper bound for the adaptively chosen relaxation parameterused to update velocity solution in multigrid's prolongation step.

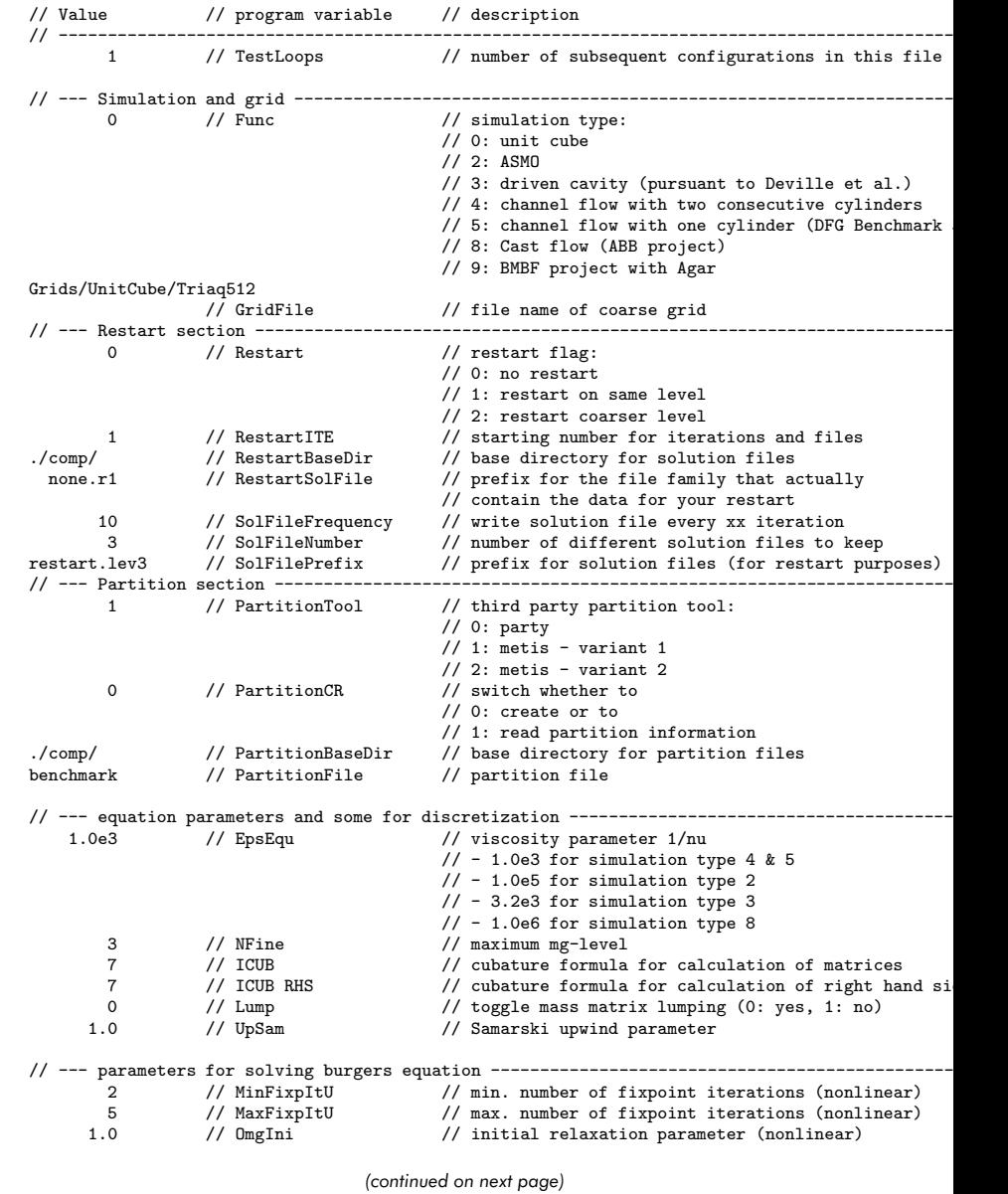

Figure 1: Sample parameter file samples/unitcube.dat

 $^{9}$ A note for those of you who know the sequential FEATFLOW programs: There, you have a limit of <sup>15</sup> characters for path and file names. This definitely had to change, had it not?

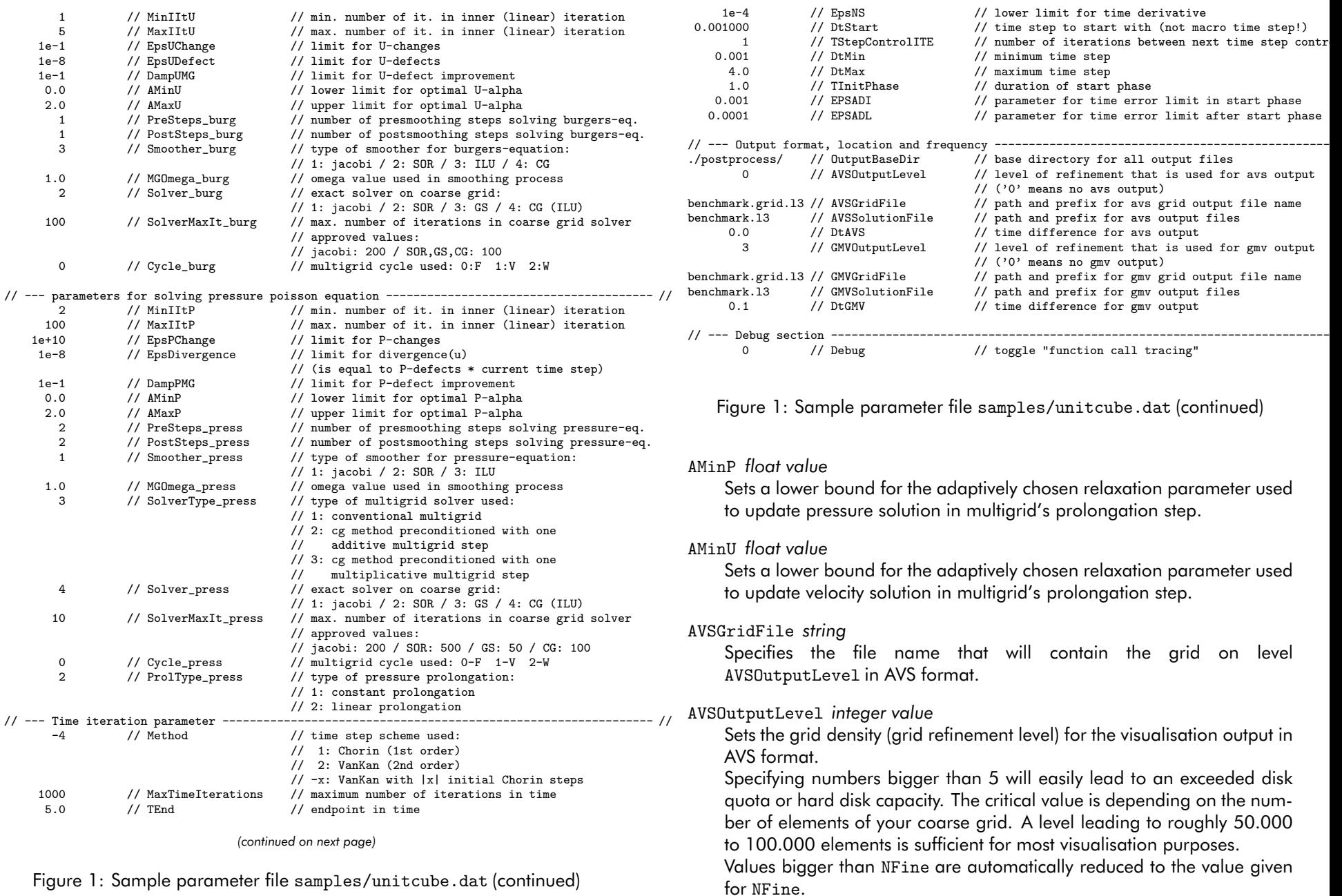

for NFine.

# AVSSolutionFile *string*

 Specifies the base file name of visualisation output on level AVSOutputLevel in AVS format. Information on the current time step and the process number will be appended as well as <sup>a</sup> suffix .avs(see section 8.3).

*Example:* Specifying unitcube will lead to files namedunitcube.t###.p###.avs

## Cycle burg *integer value*

Specifies the type of multigrid cycle to be used for solving linearisedBurgers equations.

0 enables F-cycle, <sup>1</sup> uses V-cycle, <sup>2</sup> invokes W-cycle.

## Cycle press *integer value*

Specifies the type of multigrid cycle to be used for solving Pressure Poisson equations.

0 enables F-cycle, <sup>1</sup> uses V-cycle, <sup>2</sup> invokes W-cycle.

# DampPMG *float value*

Specifies the minimal factor the initial pressure defect has to be reduced. The same remark applies as for EpsPChange.

### DampUMG *float value*

Specifies the minimal factor the initial velocity defect has to be reduced. DampUMG is one of the stop criterions applied in fixpoint iteration to solve Burgers equation.

### Debug *integer value*

A switch for debugging purposes only.

If the program terminates unexpectedly, set this option to <sup>1</sup>. You will ge<sup>t</sup> <sup>a</sup> message each time the program enters and leaves important functions. This way you can roughly determine the erroneous routine.

#### DtAVS *float value*

Sets the minimum amount of time between to subsequent output files in AVS format. Please read section 8.3 (page 20) about the time differencein subsequent visualisation output files.

If you want <sup>a</sup> visualisation file for every single time step, set this value to0.0.

# DtGMV *float value*

Sets the minimum amount of time between to subsequent output files in

GMV format. Please read section 8.3 (page 20) about the time difference in subsequent visualisation output files.

If you want <sup>a</sup> visualisation file for every single time step, set this value to0.0.

## DtMax *float value*

Sets an upper bound for the time step size.

# DtMin *float value*

Sets <sup>a</sup> lower bound for the time step size.

#### DtStart *float value*

Sets the initial time step.

By setting TStepControlITE to an exceptional high value, you can use DtStart even to prescribe <sup>a</sup> <sup>g</sup>lobal uniform time step. *Example:* Set TStepControlITE to <sup>10000</sup> and you will have equidistant time steps of size DtStart.

# EPSADI *float value*

Sets the tolerable error for the time derivative during start <sup>p</sup>hase.

# EPSADL *float value*

Sets the tolerable error for the time derivative after start <sup>p</sup>hase.

#### EpsDivergence *float value*

Specifies an upper limit for the divergence of the velocity solution. The reason for this parameter being par<sup>t</sup> of the pressure parameter section is quite easy to explain: Keep in mind that in our discrete projection approach the pressure defect can be controlled by EpsDivergence divided by the current time step (see [17], page 66) and vice versa.

# EpsEqu *float value*

Specifies the reciprocal of the viscosity parameter  $\epsilon$  in the Navier–Stokes– equations.

 *Warning*: This value is **not just the viscosity parameter** for the medium you are simulating. So, there is more to do than simply lookingthis value up in a table. Instead, you will need characteristic velocity  $U$ and characteristic length  $L$  for your configuration as well as the Reynolds number  $Re.$  Then calculate the viscosity yourself using the formula

# EpsEqu  $= U \cdot L/Re$

This is because, in science, one usually uses metre as standard unit, but it would be inappropriate to express dimensions and distances (and in <sup>a</sup> way viscosity) in metres if simulating <sup>a</sup> configuration that is several orders of magnitude larger or smaller than <sup>1</sup> metre.

So, instead of using kinematic viscosity's value for  $\epsilon$  in the Navier– Stokes–equations directly, calculate  $\epsilon$  by applying the formula above according to the units that hold for your grid dimensions and inflowconditions.

# EpsPChange *float value*

Specifies the minimum relative change between initial and acceptablepressure solution.

This parameter has hardly any effect on solution accuracy or iterationcount if EpsDivergence is set reasonably, i.e. to something like  $10^{-6}-\frac{1}{2}$  $10^{-10}$ .

### EpsNS *float value*

Specifies the lower limit for the time derivate of the velocity solution. In case it turns out that the simulation has <sup>a</sup> stationary limit, this valuecontrols when to terminate the program.

# EpsUChange *float value*

Specifies the minimum relative change between initial and acceptablevelocity solution.

EpsUChange is one of the stop criterions applied in fixpoint iteration tosolve Burgers equation.

### EpsUDefect *float value*

Specifies the maximum tolerable value for the velocity defect, measuredin l2 norm.

EpsUDefect is used as stop criterion in fixpoint iteration to solve the non-linear Burgers equation in every time step as well as in multigridroutines to solve linearised Burgers equations.

# Func *integer value*

If you choose to incorporate all your different flow configurations in <sup>a</sup>single version of *parpp3d++* and not to have multiple version of the<br>program lingering ground , and for each different flow configuration. program lingering around – one for each different flow configuration –, this multiswitch activates the hard-coded inflow and outflow conditions as well as additional configuration-specific tasks like boundary projections, computation of lift and drag values, pressure differences etc. We will learn later which parts of the program have to be at least adjusted to create <sup>a</sup> new flow configuration (see chapter <sup>5</sup> - 7).

#### GMVGridFile *string*

 Specifies the file name that will contain the grid on level GMVOutputLevel in GMV format.

#### GMVOutputLevel *integer value*

Sets the grid density (grid refinement level) for the visualisation output inGMV format.

Specifying numbers bigger than <sup>5</sup> will easily lead to an exceeded disk quota or hard disk capacity. The critical value is depending on the number of elements of your coarse grid. A level leading to roughly 50.000to 100.000 elements is sufficient for most visualisation purposes.

Values bigger than NFine are automatically reduced to the value <sup>g</sup>iven for NFine.

# GMVSolutionFile *string*

 Specifies the base file name of visualisation output on level AVSOutputLevel in GMV format. Information on the current time step and the process number will be appended as well as <sup>a</sup> suffix .gmv(see section 8.3).

*Example:* Specifying unitcube will lead to files namedunitcube.t###.p###.gmv

# GridFile *string*

Path and file name of the triangulation file to be used.

If not absolute, the path will be treated as relative to the programs path.

#### ICUB RHS *integer value*

Specifies the internal (FEAT) number for the cubature formula to be usedto calculate right hand side vectors.

The same remarks apply as for ICUB.

## ICUB *integer value*

Specifies the internal (FEAT) number for the cubature formula to be usedto assemble matrices.

See the <sup>F</sup>EATFLOW manual, if you want to learn more about possible settings. Unless you really know what you are doing, leave this valueunchanged.

# Lump *integer value (boolean)*

Switch to control whether lumping of mass matrix should be enabled (0) or disabled (1).

### MaxFixpItU *integer value*

Sets an upper limit for the number of fixpoint iterations to be performedto solve nonlinear Burgers equation in each time step. Values greater than 10 should be prevented.

# MaxIItP *integer value*

Sets an upper limit for the number of multigrid iterations to be performed to solve Pressure Poisson problems.

### MaxIItU *integer value*

Sets an upper limit for the number of multigrid iterations to be performed to solve linearised Burgers problems.

# MaxTimeIterations *integer value*

Specifies the maximum number of (macro) time steps.

This value is one of the main normal program termination controls. If either the endpoint in time or the maximum number of time steps is reached, the program will terminate. So, be especially careful when setting this value. It will be quite annoying and in most cases even rather expensive in terms of waste of CPU and quota, if your simulation terminates unmeantly because of <sup>a</sup> poorly chosen maximum number of time iterations.

# Method *integer value*

Specifies the time stepping scheme.

1 will use the Chorin scheme (first order), <sup>2</sup> will invoke Van Kan scheme (second order).

Negative values are possible, too. In this case, the absolute value <sup>g</sup>ives the number of initial time steps using Chorin's method, afterwards the simulation continues with applying Van Kan's scheme. This procedere is especially useful if no restart information is available and <sup>a</sup> simulation has to be started from scratch. Usually 4-5 initial Chorin steps <sup>g</sup>ive <sup>a</sup>sufficient approximation to continue with Van Kan's scheme.

If <sup>a</sup> restart is done, the value is ignored and Van Kan's scheme is used.

# MGOmega burg *float value*

Sets the relaxation parameter  $\omega$  to be used by the smoothing algorithm in multigrid to solve linearised Burgers equations.

See [17] for <sup>a</sup> detailed study on the influence of this relaxation parameter for different smoothing algorithms. Simplistically speaking, <sup>a</sup> setting of 0.8 for Jacobi method, 1.3 for SOR method, 0.9 for ILU and 1.3 for CG method should show satisying results in most cases.

## MGOmega press *float value*

Sets the relaxation parameter  $\omega$  to be used by the smoothing algorithm in multigrid to solve Pressure Poisson equations.

See [17] for <sup>a</sup> detailed study on the influence of this relaxation parameter for different smoothing algorithms. Simplistically speaking, <sup>a</sup> setting of 0.8 for Jacobi method, 1.3 for SOR method and 0.9 for ILU should show satisying results in most cases.

# MinFixpItU *integer value*

Specifies the minimum number of fixpoint iterations to be performed tosolve nonlinear Burgers equation in each time step.

# MinIItP *integer value*

Specifies the minimum number of multigrid iterations to be performedto solve Pressure Poisson problems.

#### MinIItU *integer value*

Specifies the minimum number of multigrid iterations to be performedto solve linearised Burgers problems.

# NFine *integer value*

Specifies the highest multigrid level number.

A value of <sup>1</sup> means the coarse grid is **not** refined, <sup>2</sup> means the coarse grid is refined once and so forth. (Note: Each increment will lead to anincrease in problem size by <sup>a</sup> factor of 8.)

# OmgIni *float value*

Specifies the initial value for the relaxation parameter  $\omega$  in nonlinear iteration.

A value of 1.0 should do in most cases.

### OutputBaseDir *string*

 Specifies the path where visualisation output files are stored. A trailingslash can be omitted.

# PartitionBaseDir *string*

 Specifies the path where to look for partition information files and whereto write them to. A trailing slash can be omitted.

# PartitionCR *integer value (boolean)*

Specifies whether partition information should be generated or readfrom disk.

If set to <sup>0</sup>, partition information will be generated and written to disk

using PartitionBaseDir and PartitionFile.

If set to <sup>1</sup>, the value of PartitionTool will be ignored and partition information is read from disk using PartitionBaseDir andPartitionFile.

# PartitionFile *string*

Specifies the file name that contains partition information.

# PartitionTool *integer value*

Specifies which algorithm to be used for partitioning the coarse grid. 0 for the (non-deterministic) PARTy [14] algorithm,

1 for the (deterministic) METIS [11] algorithm PartGraphRecursive, 2 for the (deterministic) METIS algorithm PartGraphVKway.

The PARTy algorithm relies on <sup>a</sup> <sup>g</sup>iven number of processes that is <sup>a</sup> power of 2. As does METIS it uses graph theory to distribute coarse grid's elements onto the different processes as uniformly as possible. There is no guaranty, though, that the resulting PARTy partition will be identical each time you invoke the library. Every partition will be valid, but most of the time you will end up with <sup>a</sup> bunch of different partitions, not <sup>a</sup> single one. This especially holds for coarse grids with several dozens or even hundreds of elements.

Contrary to this, both algorithms from the METIS library will generatedefinite partitions if applied under the same conditions.<sup>10</sup> Unlike PARTy both algorithms work for all <sup>g</sup>iven (positive) number of processes. See also section 9.1 and 9.2.

#### PostSteps burg *integer value*

Specifies the number of post-smoothing steps used in multigrid to solvelinearised Burgers equations.

PostSteps press *integer value*

Specifies the number of post-smoothing steps used in multigrid to solvePressure Poisson equations.

# PreSteps burg *integer value*

Specifies the number of pre-smoothing steps used in multigrid to solvelinearised Burgers equations.

### PreSteps press *integer value*

Specifies the number of pre-smoothing steps used in multigrid to solvePressure Poisson equations.

# ProlType press *integer value*

Sets the prolongation method in multigrid for solving for Pressure Poisson equations.

1 enables constant prolongation, <sup>2</sup> means linear prolongation. Linear prolongation for a  $Q_0$  ansatz means interpolating the values in the mid points of the elements of the coarser grid to the vertices, prolongating them (linear) to the finer grid and re-interpolating the new values to theelements' midpoints.

# RestartBaseDir *string*

 Specifies the path where to look for solution files to use for restart initialisation. A trailing slash can be omitted.

# RestartITE *integer value*

If continuing <sup>a</sup> simulation, it is rather convenient to initialise the iterationcounter appropriately by adjusting this value.

# RestartSolFile *string*

 Specifies the basename of the solution files to use for restart initialisation.

 *Remark*: These files can be arbitrarily exchanged between different <sup>p</sup>latforms. Just ensure that all <sup>p</sup>latforms use the same partition (for instance by reading from the same file specified as PartitionFile). This implicitly means that the same number of processes is used, too.

*Example:* You have go<sup>t</sup> <sup>a</sup> set of solution files from <sup>a</sup> 4–processor–run named c3d0.r3.p000.sol, c3d0.r3.p001.sol, c3d0.r3.p002.sol and c3d0.r3.p003.sol. The value for RestartSolFile would be c3d0.r3

See also section 8.2.

# Restart *integer value*

This switch indicates whether you want to start from scratch (0) or with an (approximate) solution from <sup>a</sup> previous run.

You can continue a simulation with a solution from the same grid refinement level (1) or use <sup>a</sup> solution that is **one** level coarser (2). In this case, it will automatically be prolongated to the current grid refinement level.

# Smoother burg *integer value*

Selects the smoother to be used in multigrid to solve linearised Burgersequations.

 1 means Jacobi method, <sup>2</sup> utilizes SOR method, <sup>3</sup> stands for ILUmethod, 4 will invoke CG method.

<sup>10</sup>This explains the above terms "deterministic" and "non-deterministic".

#### Smoother press *integer value*

Selects the smoother to be used in multigrid to solve Pressure Poissonequations.

1 means Jacobi method, <sup>2</sup> utilizes SOR method, <sup>3</sup> stands for ILUmethod.

#### SolFileFrequency *integer value*

Specifies how many time step iterations have to be done before the next solution file will be written.

#### SolFileNumber *integer value*

Specifies how many different solutions should be kept.

If SolFileNumber is reached, the first set of files will be overwritten. Usually, <sup>a</sup> number between <sup>1</sup> and <sup>5</sup> should do. Larger values should be chosen very carefully: Having large grid densities you can easily end upwith an exceeded disk quota or hard disk capacity.

#### SolFilePrefix *string*

 Specifies the basename for solution files to be written to the directoryRestartBaseDir.

#### SolverMaxIt burg *integer value*

Sets an upper limit for the number of iterations performed by the coarsegrid solver used in multigrid to solve linearised Burgers equations.

#### SolverMaxIt press *integer value*

Sets an upper limit for the number of iterations performed by the coarsegrid solver used in multigrid to solve Pressure Poisson equations.

#### SolverType press *integer value*

Controls which solver scheme is used to solve Pressure Poisson equations.

 1 means ordinary multigrid method, <sup>2</sup> utilises CG method with exactly one iteration of additive multigrid method as preconditioning step, <sup>3</sup>stands for CG method with multiplicative multigrid preconditioner.

For low degrees of parallelism you will hardly notice significant run time differences from either setting. The performance depends on the mean aspec<sup>t</sup> ratio of your grid as well as the number of processors. Best resultsare generally achieved with multiplicative preconditioned CG method.

#### Solver burg *integer value*

Specifies the solver scheme to be used on the coarse grid when solving

linearised Burgers equations with multigrid method.

1 means Jacobi method, <sup>2</sup> will utilise SOR method, <sup>3</sup> stands for ILUmethod, <sup>4</sup> will invoke CG method with ILU pre-conditioning.

#### Solver press *integer value*

Specifies the solver scheme to be used on the coarse grid when solvingPressure Poisson equations.

1 means Jacobi method, <sup>2</sup> will utilise SOR method, <sup>3</sup> stands for ILUmethod, <sup>4</sup> will invoke CG method with ILU pre-conditioning.

#### TEnd *float value*

Specifies the endpoint in time.

Conjointly with EpsNS and MaxTimeIterations this option controls when to end the program.

#### TestLoops *integer value*

The number of configuration sets within the current file.

Most data processing centers <sup>g</sup>ive access to their parallel computing facilities via <sup>a</sup> queuing mechanism. You have to enqueue your job, specifying the minimum and/or maximum resources your job wil need. Depending on attendant circumstances you will have to wait hours ordays before your job is <sup>g</sup>iven the permission to run.

By increasing TestLoops you will be able to test different configurations within <sup>a</sup> single enqueued job. This comes in quite handy whenever you are investigating the influence of varying settings for smoothings stepsor stop criterions.

#### TInitPhase *float value*

Specifies the duration of the start <sup>p</sup>hase.

Due to the projection method we apply, the solution of the Navier-Stokes equation gained is not accurate for the very first time steps. A small initialisation <sup>p</sup>hase, <sup>a</sup> start <sup>p</sup>hase, is needed in order to tune the flow. During this <sup>p</sup>hase, <sup>a</sup> weaker time error limit can and usually will beused.

#### TStepControlITE *integer value*

Gives the number of (macro) time steps which have to be performedbefore adaptove time step control is invoked.

#### UpSam *float value*

Specifies the parameter  $\alpha$  for weighted Samarskij-Upwinding.<br>The contract of the contract of the contract of the contract of the contract of the contract of the contract of The value usually ranges between 0.1 and 2, see page 10 in [5] or [16].

# **<sup>4</sup> Creating <sup>a</sup> 3D grid file**

The geometry and <sup>a</sup> first coarse triangulation of the domain is prescribedby a grid file. $^{11}$  This file contains the coordinates of all coarse grid's (inner and boundary) nodes and the manner in which they are connected to form hexahedrons which triangulate the domain. In case of curved surfaces, though, the grid file will only contain <sup>a</sup> rough polynomial approximation of this surface (see remark <sup>1</sup> below).

The file format is called TRI format and is described in [10, p. 42f] and [8, p. 239ff].

The first version of this manual listed only two possibilities to create <sup>a</sup> grid:either manually from scratch or with help of a small tool from the FEATFLOW<br>preligne called trities, la the meantime. Crid<sup>20</sup> has been released [2, 2] package called *tr2to3*. In the meantime, *Grid3D* has been released [2, 8], our chair's 2D and 3D grid and geometry editor. Check the documentation section of our website http://www.featflow.de/ to ge<sup>t</sup> <sup>a</sup> copy of the Grid3D manual.

Alternatively, you can use GiD [9] to create <sup>a</sup> 2D or 3D grid and use the tools described in [1] to convert the data into <sup>a</sup> valid triangulation file. [1] also describes how to convert grid information stored in the popular DXF format to the TRI format. As almost every commercial grid generation package can expor<sup>t</sup> data in DXF format it should be possible to create <sup>a</sup> TRI file. <sup>I</sup> have to confess that this preprocessing step is still awkward. We hope to improve this process further in future.

In case your problem is symmetric in z-direction you should first create <sup>a</sup> 2D grid (in PRM+TRI format) and then use tr2to3, <sup>a</sup> small tool from the FEATFLOW package that extrudes your data.<sup>12</sup> In the early years of FEATFLOW<br>"Limitation" of the state of the state of the state of the state of the state of the state of the state of the s this has been the usual way to create <sup>a</sup> 3D grid file. See [4] or [3] fordocumentation on the use of tr2to3.

**Remark 1:** Usually, curved surfaces within your domain are merely approximated in <sup>a</sup> very rough way by the coarse grid triangulation. The grid refinement algorithm uses the idea of bisection and refines <sup>a</sup> <sup>g</sup>iven grid uniformly. Without additional (hard-coded) node adjustments refined grids will not resolve more details of your geometry than the coarse grid.

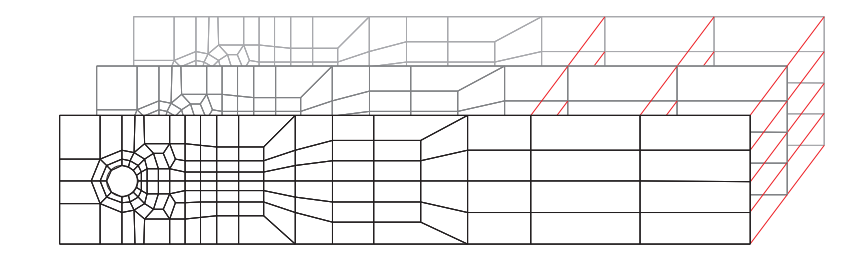

Figure 2: Creating <sup>a</sup> 3D mesh via extrusion

So, in case of curved surfaces node adjustments or, to state it more precisely, boundary projections are necessary. How to do this is explained in section 6.

**Remark 2:** Most of the time, <sup>a</sup> postprocessing step is needed if you have created <sup>a</sup> 3D grid with tr2to3. Most coordinates within the grid are exported by tr2to3 in floating point notation. Unfortunately, in Fortran – the programming language  $tr2t$ o $3$  is written in – there are two manners to code numbers in floating point notation: with <sup>a</sup> capital 'E' (for exponent) or 'D' (for exponen<sup>t</sup> with double precision). All sequential programs from the <sup>F</sup>EATFLOW package are written in Fortran. Thus, they can handle grid files both with 'D' or 'E' syntax. *parpp3d++* is written in C++ and, unfortunately, C++, or<br>maxe assaissly my parser revtine, sam't bandle the 'D' authy. more precisely my parser routine, can't handle the 'D' syntax.

This means, if you create a 3D grid with FEATFLOW's  $\it{tr2to3}$ , you will have to open it with your favourite editor and perform <sup>a</sup> <sup>g</sup>lobal search and re<sup>p</sup>lace operation on all capital 'D' to turn them into 'E' (turning '2.50D0' into'2.50E0').

<sup>11</sup>All programs from the <sup>F</sup>EATFLOW package, including parpp3d++ use the same grid format. So, you can reuse the same grid files for *cc3d, pp3d* and *parpp3d++*.

 $12$ l.e. it creates multiple copies of the 2D grid file, arranges them in layers with differing coordinates with respec<sup>t</sup> to the third dimension and triangulates neighbouring layers (see figure 2)

# **<sup>5</sup> Prescription of inflow and boundary conditions**

So far, we have gone through the first four of those six steps listed at thebeginning of chapter 3 that are necessary to set up *parpp3d++* for a new<br>rimulation. Next an our itinerary is how to prescribe inflow velocities and simulation. Next on our itinerary is how to prescribe inflow velocities andprofiles and how to distinguish between Dirichlet and Neumann boundaries.

#### **5.1 Prescription of inflow**

All those forces that propel the flow, whether it be <sup>a</sup> tangential force at <sup>a</sup> boundary surface like, for instance, <sup>a</sup> lid-driven cavity flow or <sup>a</sup> configuration with <sup>a</sup> distinct inflow and outflow boundary with <sup>a</sup> medium running through the domain, are prescribed in method Solution of class ParGrid in the file Bound.cc in the main directory of  $parp3d++$  .

The method takes four (floating point number) arguments, the three coordinate values of <sup>a</sup> (velocity) node as well as the current simulated point in time. Freshly extracted from the distribution tarball, it consists of several dozens of code lines. But this is just because of eight different configurations already been set up. These can be used as <sup>a</sup> starting point to become familiar with the program and the manner in which inflow is prescribed. In fact, the method consists merely of <sup>a</sup> single if-clause to distinguish between the three (spatial) components of the inflow profile<sup>13</sup>: inflow in x-, y- and z-direction. The <sup>x</sup> componen<sup>t</sup> is handled first, the <sup>y</sup> componen<sup>t</sup> second and finally the <sup>z</sup>component. Comment lines within the code clearly indicate each section.

Within each section there is <sup>a</sup> switch-case-environment to determine inflows for different configurations. It is quite convenient to have, once compiled, <sup>a</sup> single binary that contains all your recent configurations ready-to-run and be able to switch between them by changing an option in <sup>a</sup> parameter file (see description of <sup>F</sup>UNC, page 8). Besides, it happens rather often that the inflow pattern of <sup>a</sup> new configuration is very similar to one of the already set up inflows and hardly needs more than <sup>a</sup> copy-and-paste operation.

To add <sup>a</sup> new configuration insert an additional case statement, calculate the inflow velocity depending on the point in space and time and return this value. Let us assume you want to have inflow in <sup>x</sup> direction with <sup>a</sup>mean velocity of 1, <sup>a</sup> parabolic profile and no inflow in the remaining spatial

components. Furthermore, the width and height of the inflow surface (y- andz-direction) is assumed to be 1. Then, the inflow function looks like

 $U(0, y, z, t) = 16yz(1 - y)(1 - z), \qquad V = W = 0$ 

The following minimum definition of  ${\tt ParGrid}$  :  ${\tt Solution}$  is sufficient:

```
double ParGrid::Solution(double X, double Y, double Z, double T)
{if (CoeffRhs == COEFF_RHSV1 || CoeffRhs == COEFF_L2V1) {
         // Prescribe inflow in x direction<br>if (X < 1e-8) // no (X == 0) i
                               // no (X == 0) if you can help it!
                               // think of rounding errors
             return 16.0 * Y * (1-Y) * Z * (1-Z):
    }return 0.0;
}
```
#### **5.2 Prescription of boundary conditions**

Boundary conditions are defined in the same file as inflow conditions and, as with those, the definition is based on coordinates. You can choose to keep the boundary conditions for all of your configurations in <sup>a</sup> single file, too. Just activate one of them by specifying the appropriate value for <sup>F</sup>UNC (see page 8) in your parameter file.

So, in your sample file Bound.cc from the distribution tarball you will find <sup>a</sup> method called SquareGrid 3D::BoundaryCondition. It takes an unsigned integer as <sup>a</sup> flag for the boundary conditions to apply (same value as <sup>F</sup>UNC) as well as four floating point numbers (three coordinates <sup>p</sup>lus point in time) as arguments. Return value is an integer which indicates whether <sup>a</sup> node (given by its coordinates) belongs for <sup>a</sup> <sup>g</sup>iven point in time to <sup>a</sup> Dirichlet (1) or Neumann (0) boundary.

Example: Let us start with the simplest possible case: <sup>a</sup> box of arbitrary width and height, but fixed length of 1. It does not matter here where the actual inflow (sub-)surface is located, just assume that the outflow surface will be the rear end of the box, at x=1. Then, the following definition will do:

<sup>&</sup>lt;sup>13</sup>Time dependency is treated in each of the spatial branches.

int SquareGrid\_3D::BoundaryCondition(unsigned int Func, double X, double Y, double Z, double T)

```
{
```
}

```
const int neumann = 0;
const int dirichlet = 1;
double dist = 0.001:
```

```
// avoid '==' statements with floating point coordinates
if (X > 1.0 - dist)return neumann;
return dirichlet;
```
One marginal note on this definition: Any obstacle in the interior of the domain (which, as an obstacle, has obviously Dirichlet boundary condition) is implicitly treated already! You are free, though, to explicitly define boundary conditions for them, too. Have <sup>a</sup> look at the definition of boundary conditions for the DFG Benchmark 3D-2Z configuration (Func <sup>=</sup> <sup>5</sup>), for instance, whichconsists of <sup>a</sup> channel flow around <sup>a</sup> cylinder.

# **<sup>6</sup> Boundary projection**

Apart from the creation process of <sup>a</sup> coarse grid and, sometimes, finding optimal run-time parameters for a configuration<sup>14</sup>, boundary projections is the most annoying par<sup>t</sup> of preparing the code for <sup>a</sup> new simulation. As mentioned earlier, the coarse grid not always already resolves all details of <sup>a</sup> <sup>g</sup>iven geometry. Especially in the case of curved structures within <sup>a</sup> domain, special precautions have to be taken to guarantee that refined grids approximate <sup>a</sup> <sup>g</sup>iven geometry more thoroughly. This is done by defining an algorithm that projects boundary points (within your grid) to the real boundary (of your domain). To explain the mechanism, let us examine the boundary projections for one of the sample configurations parpp3d++ ships with: <sup>a</sup> small device used in chemical engineering to mix different species. The domain consists of <sup>a</sup> stretched hexagon, extruded in z-direction and additional cylinders at the left and right end. In the interior, nine cylindrical obstacles are to be found (see figure 3). The coarse grid used (Grids/BMBF CE/9shifted.round.tri) approximates all of these curved surfaces polygonally (see figure 4).

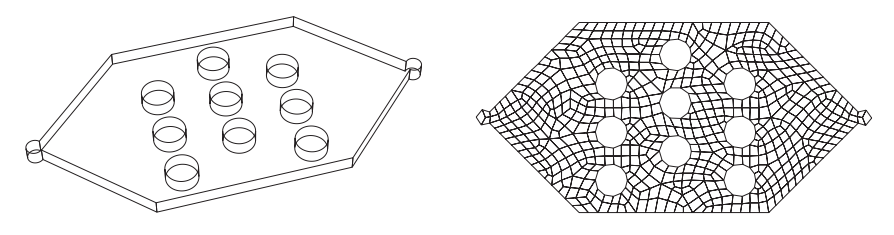

Figure 3: Prototypical device used inchemical engineeringFigure 4: Coarse grid of the geometry (2D cutplane view)

More or less cylindrical structures are created using the definition of the method Task::BoundaryProjection listed below which takes no arguments and is called only once for every grid refinement level during the initialising phase of  $parpBdt+$ . In fact, nothing else is done but defining the midpoint and radius of each cylinder and assuring that each boundary point resides on the edge of its corresponding cylinder. (In this listing, the code lines that actually perform the projection have been omitted for the inner cylinders <sup>2</sup> to 9. They are identical to the projection used for the upper cylinder in thefirst column.)

 $14$ In the meaning of resulting in fastest run times.

{

There are two technical difficulties with this example: Firstly, there is only one boundary surface. So, it's more difficult to identify the cylinders than in 2D. In 2D each would have <sup>a</sup> different boundary componen<sup>t</sup> number. The cylinders must be discriminated to preven<sup>t</sup> that <sup>a</sup> boundary point accidentally gets moved to <sup>a</sup> neighbouring cylinder. So, each cylinder is initially coarsely identified. This is done by selecting boundary points only (first if statement) andenclosing each cylinder in a slightly larger one (subsequent if statements<sup>15</sup>).

The approximation of the cylinder on the coarse grid is contained inside the real cylinder. So, refined boundary points have to be moved outwards to the real boundary if at all. If the distance of <sup>a</sup> boundary point to the cylinder hull is less than the radius, it has to be moved. This is done in the nested if statements, too.

The second technical issue mentioned above is that this procedure bears difficulties with those boundary points at the intersection of the cylinders with the top and bottom surface. The surrounding cylinders used to identify boundary points belonging to <sup>a</sup> single cylinder catch inner and boundary points in the interior of the domain. On the top and bottom surface, however, all points are boundary points. So, we have to use another strategy to distinguish between those that have to be moved and those that do not. The solution is to look up the third entry in the list of elements containing that boundary point ((\*ElemVert)(3,IVT)). This entry is zero if less than three elements meet in that boundary point. This approach, contrariwise, does not work in the interior of the boundary as in the interior in every vertex there is at least oneneighbouring element. That explains why you find conditions like

if ( fabs(PZ - 0) > 1e-3 && fabs(PZ - 0.1) > 1e-3 && [...] if  $((fabs(PZ - 0) \leq 1e-3 || fabs(PZ - 0.1) \leq 1e-3)$  & [...] IEL == 0) in the listing below which might appear confusing at first sight.

```
void Task::BoundaryProjection()
   int INPR, IEL;
    double PX, PY, PZ, PXM, PYM, RAD;
    double DISTXY = 0;
    for (int IVT=1; IVT <= NumVertices; IVT++) {
        INPR=(*InfoVertEdge)(IVT);// 0: inner point
        // >0: point on boundary component with this very number
        if (INPR != 0) {
            // For all boundary points ...
            IEL = (*Element)(3,IVT);PX = (*VertCoord)(1,IVT);
            PY = (*VertCoord)(2.IVT);
            PZ = (*VertCoord)(3,IVT);
            // left cylindrical inflow area
            PXM = -2.952:
            PYM = 2.952;
            RAD = 0.25;
            DISTXY = sqrt( pow(PX-PXM, 2) + pow(PY-PYM, 2));<br>if (fabs(PZ - 0) > 1e-3 & k fabs(PZ - 0.1)\&\& fabs(PZ - 0.1) > 1e-3 &&
                          PX <= -2.77522 && fabs(PY - 2.952) <= 0.25 &&
                      DISTXY \leq RAD {
                 (*VertCoord)(1, IVT) = PXM + RAD/DISTXY * (PX-PXM);(*VertCoord)(2, IVT) = PYM + RAD/DISTXY * (PY-PYM);}if ((fabs(PZ - 0) \leq 1e-3) || fabs(PZ - 0.1) \leq 1e-3) &&
                       PX \le -2.77522 && fabs(PY - 2.952) \le 0.25 &&<br>DISTXY \le RAD && IEL == 0) {
                                            &\& IEL == 0) {
                 (*VertCoord)(1, IVT) = PXM + RAD/DISTXY * (PX-PXM);(*VertCoord)(2, IVT) = PYM + RAD/DISTXY * (PY-PYM);}// Upper hole, 1st column
            PXM = 1.0;
            PYM = 4.0:
            RAD = 0.5;
            DISTXY = sqrt( pow(PX-PXM, 2) + pow(PY-PYM, 2) );<br>if (fabs(PZ - 0) > 1e-3 &&fabs(PZ - 0.1) > 1e-3
             if (fabs(PZ - 0) > 1e-3 && fabs(PZ - 0.1) > 1e-3 &&
                 fabs(PX - PXM) <= 1.5 * RAD && fabs(PY - PYM) <= 1.5 * RAD &&
                         DISTXY \leq RAD) {
                     (*VertCoord)(1, IVT) = PXM + RAD/DISTXY * (PX-PXM);
                     (*VertCoord)(2, IVT) = PYM + RAD/DISTXY * (PY-PYM);}if ((fabs(PZ - 0) \leq 1e-3 \leq 1 \leq k)) (fabs(PZ - 0.1) \leq 1e-3) &&
```
<sup>&</sup>lt;sup>15</sup>We use surrounding cylinders with a radius increased by a factor of 1.5. This factor is chosen rather arbitrarily, it is merely important that it is larger than <sup>1</sup> and not to large to not interfere with <sup>a</sup> neighbouring cylinder. The increased radius serves as security margin to preven<sup>t</sup> that rounding errors make us miss <sup>a</sup> boundary point.

```
fabs(PX - PXM) <= 1.5 * RAD && fabs(PY - PYM) <= 1.5 * RAD &&<br>DISTXY <= RAD && IEL == 0) {
                                   k\& IEL == 0) {
        (*VertCoord)(1, IVT) = PXM + RAD/DISTXY * (PX-PXM);(*VertCoord)(2, IVT) = PYM + RAD/DISTXY * (PY-PYM);
}// mid hole, 1st column
PXM = 1.0;PYM = 2.5;
RAD = 0.5;
[...]// lower hole, 1st column
PXM = 1.0;
PYM = 1.0:
RAD = 0.5;[...]// Upper hole, 2nd column
PXM = 3.0;
PYM = 4.904;
RAD = 0.5;
[...]// mid hole, 2nd column
PXM = 3.0;
PYM = 3.404;
RAD = 0.5;
[...]// lower hole, 2nd column
PXM = 3.0;
PYM = 1.904;
RAD = 0.5:
[...]// Upper hole, 3rd column
PXM = 5.0;
PYM = 4.0;
RAD = 0.5;[...]// mid hole, 3rd column
PXM = 5.0;PYM = 2.5;RAD = 0.5;
[...]// lower hole, 3rd column
PXM = 5.0;
```

```
PYM = 1.0;
        RAD = 0.5;
        [...]// right cylindrical outflow area
        PXM = 8.856;
        PYM = 2.952;RAD = 0.25;DISTXY = sqrt( pow(PX-PXM, 2) + pow(PY-PYM, 2));<br>if (fabs(PZ - 0) > 1e-3 &&fabs(PZ - 0.1)
                                         \&\& fabs(PZ - 0.1) > 1e-3 \&\&PX >= 8.67922 && fabs(PY - 2.952) <= 0.25 &&
                   DISTXY \leq RAD {
             (*VertCoord)(1, IVT) = PXM + RAD/DISTXY * (PX-PXM);(*VertCoord)(2, IVT) = PYM + RAD/DISTXY * (PY-PYM);}if ((fabs(PZ - 0) \leq 1e-3 || fabs(PZ - 0.1) \leq 1e-3) &&
                    PX >= 8.67922 && fabs(PY - 2.952) <= 0.25 &&<br>DISTXY <= RAD && IEL == 0) {
                     DISTXY \leq RAD && IEL == 0) {
              (*VertCoord)(1, IVT) = PXM + RAD/DISTXY * (PX-PXM);
             (*VertCoord)(2, IVT) = PYM + RAD/DISTXY * (PY-PYM):}
} // end if INPR condition
} // end for IVT-loop
return;
```

```
16
```
}

# **<sup>7</sup> Scattered code changes**

Chapter <sup>5</sup> and 6 dealt with changes to the code that are mandatory for every new configuration. Let us now have <sup>a</sup> closer look at more voluntaryexercises.

#### **7.1 Changes to parser routine for parameter files**

The file CProcessApp.cc in the main directory of parpp3d++ contains <sup>a</sup> method called CProcessApp::ReadData. This method is <sup>a</sup> parser routine for parameter files. If you add <sup>a</sup> new configuration, you should add <sup>a</sup> new case statement within the first switch environment. For the user's convenience, the number this configuration has been assigned to (see option <sup>F</sup>UNC, page 8) and that is used internally by parpp3d++ can be mapped here to whatever descriptive text you like. For an example investigate the line starting with ¨type of hand-coded simulation¨ in the head section of thesample output file of *parpp3d++* in figure 5.

#### **7.2 Different solver routines for mixed and pureboundary conditions**

In most cases, there exists <sup>a</sup> distinct inflow and an outflow area within your geometry. So, the emerging velocity problem has mixed boundary conditions. This is the normal case. If there is no flow through the geometry, however, the velocity problem bears pure Dirichlet boundary conditions (a driven cavity for instance, pre-se<sup>t</sup> up configuration no. 3). The pressure is not uniquely defined, then – only up to <sup>a</sup> constant. In order to come to <sup>a</sup> properly defined problem in such <sup>a</sup> case, the mean value of the pressure at the outflow boundary is set to zero.

A simple switch statement in the methods Task::Chorin, Task::Fractional and Task::CrankNicolson (file TimeStep.cc) selects the solver routines depending on the configuration number <sup>F</sup>UNC. Search the code for the lines

#### switch(Param->Func)

and add <sup>a</sup> new case for your configuration. If your velocity problem has mixed boundary conditions, add it to the first bunch of case statements. They all use one of the solver methods ParCG, ProjMultiDriveror ParProjPrecondCG. If your velocity problem is <sup>a</sup> pure Dirichlet problem and, thus, your Pressure Poisson problem <sup>a</sup> pure Neumann prob lem, add your case to the second group using one of the solver methodsProjNeumannMultiDriver or ProjNeumannMultiDriver.

### **7.3 Calculation of drag and lift values**

There may be cases where there are some obstacles within the geometry and you might want to calculate drag and lift values for them. This has alreadybeen done with *parpp3d++* before, so you do not have to start from scratch<br>for getting this feature.

The procedure is as follows: Edit the method Task::SetDragLiftInfo in Bound.cc and <sup>p</sup>inpoint those faces that make up the obstacle. As with inflow prescription and boundary projections <sup>a</sup> coordinate-oriented approach is used. Three configurations are already set up. Each of these uses <sup>a</sup> minimal hexahedral box surrounding the obstacle. The computed solution for those boundary faces that lay inside this box will be drawn on to calculate dragand lift values in each time step.

If only drag and lift values for one obstacle are of interest, all that is left to do is printing the calculated values. Modify the section dealing with the printingof drag and lift values in method Task::DiscreteProjection, to be found<br>in the file TimeStep.cc. Search the code for a line like in the file TimeStep.cc. Search the code for a line like

- // Compute drag and lift for some of the // hard-coded simulations
- 
- if  $(Param->Func == 2 || Param->Func == 4 || [...]$

If there is more than one obstacle and you want drag and lift values to be calculated for all of them, you need to introduce new data structures (of the same type as MDragBound[MaxLevel] and MElemDragBound[MaxLevel] and an additional counter (NumDragBound) for every obstacle. Scrutinize the code lines for the channel configuration with two consecutive cylinders in methodTask::SetCoeffInfo in file Bound.cc and use them as <sup>a</sup> guideline.

# **<sup>8</sup> Output files**

#### **8.1 Statistical output files**

During <sup>a</sup> normal program run quite <sup>a</sup> few output files are generated. There will be at least <sup>a</sup> set of files containing statistics about the calculations being perfomed. Each of the parallel processes has its own output file. Their file names are created according to the following rules: They will consist of the program's file name followed by <sup>a</sup> ".out.p###". Herein, the '#' will be re<sup>p</sup>laced by the process numbers, possibly prepended by zeros. So, <sup>a</sup> 4-noderun with parpp3d++ will lead to output files named parpp3d++.out.p000, parpp3d++.out.p001, parpp3d++.out.p002, parpp3d++.out.p003. Each of them will list the options from the parameter file. Further, each will contain the number of elements, vertices and faces on each grid refinement level the corresponding process has been assigned by the partitioning algorithm. Progress and timing statistics about the assemblation of all matrices needed are included, too. As soon as the initialisation <sup>p</sup>hase has been completed, all but the first process cease printing statistics. Only parpp3d++.out.p000 shows from this point on information on the program's progress. Figure <sup>5</sup>contains <sup>a</sup> sample listing:

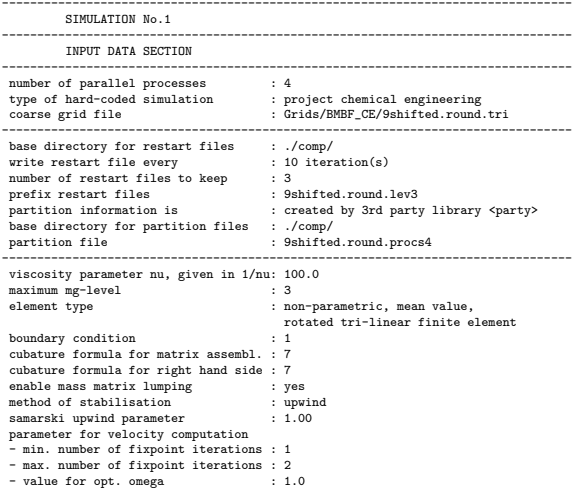

- min. number of multigrid/cg steps : <sup>1</sup> - max. number of multigrid/cg steps : <sup>5</sup> - limit for changes : 1.00e-01 - limit for defects : 1.00e-06 - limit for defect improvement : 1.00e-01 - lower limit for opt. alpha :-1.0 - upper limit for opt. alpha : 1.0 - number of pre-smoothing steps : <sup>2</sup> - number of post-smoothing steps : <sup>2</sup> - smoother used : ilu - omega for smoother : 8.00e-01 - coarse grid solver used : cg - max. iterations coarse grid solver : <sup>250</sup> - multigrid cycle used : f-cycle parameter for pressure computation - min. number of multigrid/cg steps : <sup>2</sup> - max. number of multigrid/cg steps : <sup>25</sup> - limit for changes limit for changes : 1.00e+10 - limit for divergence of velocity : 1.00e-10 - limit for defect improvement : 1.00e-01 - lower limit for opt. alpha : 0.0 - upper limit for opt. alpha : 1.0 - number of pre-smoothing steps : <sup>8</sup> - number of post-smoothing steps : <sup>8</sup> - smoother used : ilu - omega for smoother : 8.00e-01 - solver scheme used : cg method preconditioned with one multiplicative multigrid step - coarse grid solver used : cg - max. iterations coarse grid solver : <sup>150</sup> - multigrid cycle used multigrid cycle used : f-cycle - pressure prolongation is performed : linear --------------------------------------------------------------------------------projection scheme used : Van Kan with 4 initial Chorin steps<br>number of time iterations : 1 number of time iterations : 1<br>simulation length : 25.00 sec simulation length : 25.00 section is the section of the section of the section of the section of the section of the section of the section of the section of the section of the section of the section of the section of the s lower limit for time derivate : 2.00e-04<br>time step to start with : 8.33e-04 sec time step to start with : 8.33e-04 sec iterations between time step control : <sup>1</sup> minimum time step : 1.00e-06 sec<br>maximum time step : 1.00e+00 sec maximum time step<br>duration of starting time<br> $0.10 \text{ sec}$ <br> $0.10 \text{ sec}$ duration of starting time accuracy for acceptance in start : 1.00e-03 accuracy for acceptance after start : 1.00e-04 base directory for output files : ./postprocess/<br>write solution in avs format : no write solution in avs format : no<br>write solution in gmv format : no write solution in gmv format

OUTPUT DATA SECTION

Reading grid file from disk. Done. Computing partition information. Done. Writing partition information to disk. Done.

Information on the grid process no. <sup>0</sup> uses in multi grid:

level <sup>|</sup> #elements <sup>|</sup> #vertices <sup>|</sup> #faces -------+-----------+-----------+---------

708 <sup>1</sup> <sup>|</sup> <sup>188</sup> <sup>|</sup> <sup>360</sup> <sup>|</sup> <sup>708</sup> <sup>2</sup> <sup>|</sup> <sup>1504</sup> <sup>|</sup> <sup>2135</sup> <sup>|</sup> <sup>5088</sup> <sup>3</sup> <sup>|</sup> <sup>12032</sup> <sup>|</sup> <sup>14445</sup> <sup>|</sup> <sup>38400</sup>

Time needed for grid refining: 0h 00m 01.6s Time needed for pure refining: 0h 00m 00.6s

Assembling laplace matrix. Done. Assembling mass matrix. Done. Calculating projection matrix. Done.

Time needed for assembling matrices: 8.92576s

*(continued on next page)*

Figure 6: Sample output file of *parpp3d++* (continued)

*(continued on next page)*

Figure 5: Sample output file of parpp3d++

Calculating anisotropy degree

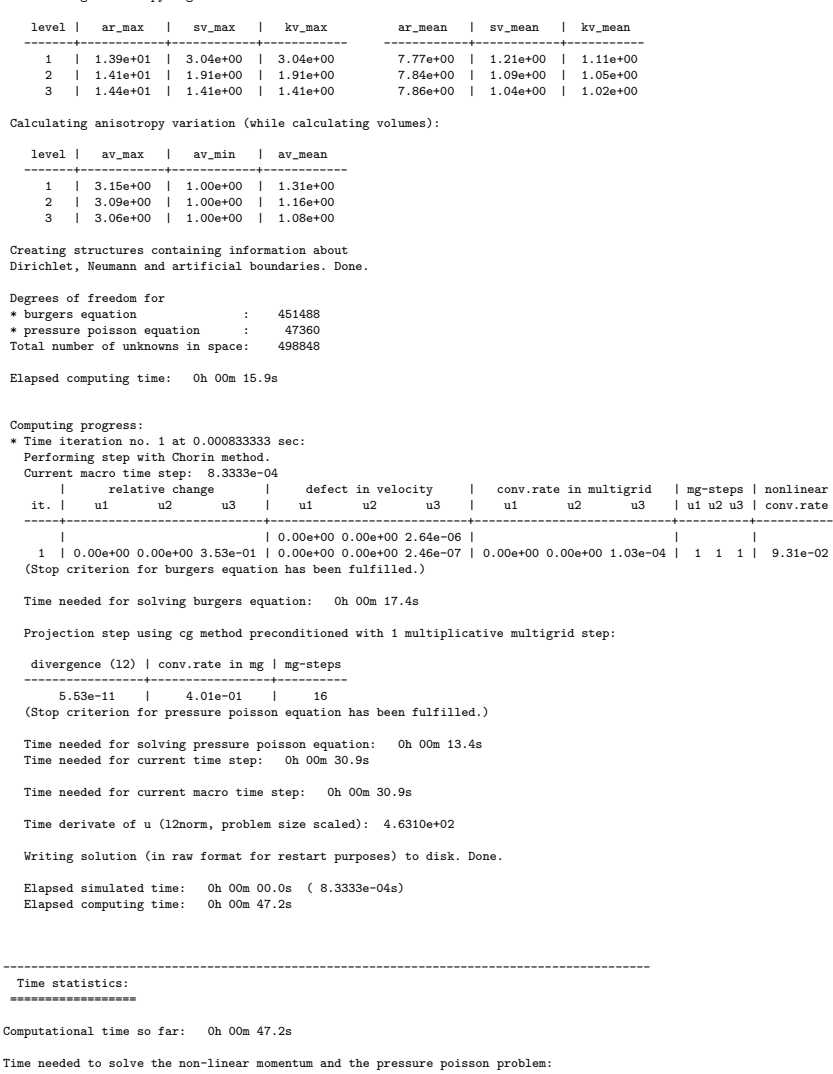

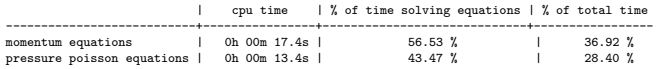

*(continued on next page)*

# Figure 7: Sample output file of parpp3d++ (continued)

Time distribution during this computation:

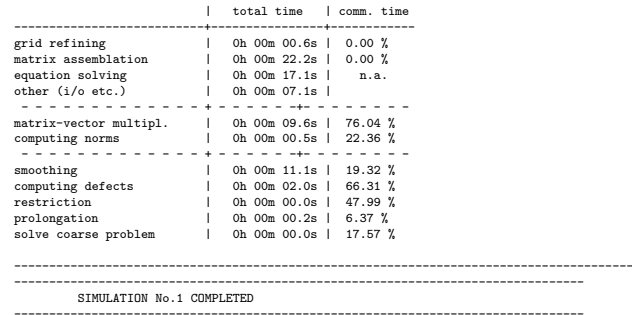

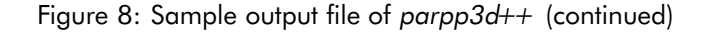

#### **8.2 Restart solution files**

At the end of each program run *parpp3d++* automatically stores restart in-<br>formation on your hard diels, Additionally, syou fourting store intermediate formation on your hard disk. Additionally, every few time steps intermediate restart information is saved as well. You can control this frequency be settingSOLFILEFREQUENCY accordingly.

Each process creates <sup>a</sup> file where that par<sup>t</sup> of the velocity and pressure solution<sup>16</sup> is stored that resides in the memory space of this process. That means, **restart information can only be successfully used** (for <sup>a</sup> continuation on the same grid refinement level or <sup>a</sup> restart on <sup>a</sup> one level finer grid) **ifthe same partitioning is guaranteed!**<sup>17</sup>

The restart solution file names are created according to the following rule: They will consist of the string <sup>g</sup>iven as SOLFILEPREFIX in the parameter file followed by <sup>a</sup> ".r#.p###.sol". The first '#' represents the counter for restart solution files. This counter is incremented every SOLFILEFREQUENCY (macro) time steps, modulo the value <sup>g</sup>iven as SOLFILENUMBER.

The trailing three '#' are replaced by the process number, possibly prepended by zeros – as with the statistical output files.

<sup>&</sup>lt;sup>16</sup>Plus point in time and current time step information.

 $17$ This is the reason why partitioning information is always stored to a file.

It has to be stated here, though, that partitions for <sup>a</sup> fixed number of processes are always identical, if created by the third party library METIS. This, however, holds not for PARTy partitions. The algorithm seems not deterministic, resulting in more or less different partitions at eachinvokation.

If you want to actually restart from <sup>a</sup> set of restart solution files – let us assume they are named restart.lev2.r2.p###.sol – then just set <sup>R</sup>ESTARTSOLFILE to restart.lev2.r2. The program will determine the correct names for each process.

#### **8.3 Visualisation output files**

Finally, *parpp3d++* can produce output to be used in a postprocessing step<br>as input data for a visualisation program , parap*3d* U, shine with standard as input data for a visualisation program. *parpp3d++* ships with standard<br>current for the data formate of AVS [15] and CAW [12]. Considering the suppor<sup>t</sup> for the data formats of AVS [15] and GMV [13]. Considering the huge amounts of disk space that can easily be consumed by exporting visualisation data, parpp3d++ does not export any by default. Unless AVSOUTalisation data, *parpp3d++* does not export any by default. Unless AVSOUT-<br>PUTLEVEL or GMVOUTPUTLEVEL is set to a value greater than zero, no output file in AVS or GMV format, respectively, is created.

If you have opted for any of these two formats (by setting AVSOUTPUTLEVEL or GMVOUTPUTLEVEL to <sup>a</sup> positive integer), <sup>a</sup> set of output files is created every <sup>D</sup>TAVS or <sup>D</sup>TGMV seconds, respectively. This time difference, however, is not stricty kept. It is just <sup>a</sup> lower limit for the creation of visualisation output files. The reason is quite simple: A typical time-depending 3D flowsimulation requires (at a typical problem size of 10 $^6$  - 10 $^8$  unknowns) at least <sup>a</sup> hundred, if not several hundred time steps. To not waste any resources, time steps are chosen adaptively and are increased to the limit while maintaining numerical accuracy.<sup>18</sup> As soon as the simulated time exceeds the time difference limit stated by <sup>D</sup>TAVS or <sup>D</sup>TGMV, respectively, the next set of visualisation output files is generated.

What does this mean, a set of visualisation output files? Is there no single visualisation output file for each point in time? No, there is not! On most supercomputers, computing time is limited (mostly, to several hours of continously running <sup>a</sup> program). Transferring all data to <sup>a</sup> single process and subsequently exporting it to <sup>a</sup> single file (in each time step) would leave most of the processes idle for an unreasonable amount of time. Instead each process writes his par<sup>t</sup> of the solution to the (local) hard disk – as with statistics and restart solution files.

The merging of the visualisation output files is done in <sup>a</sup> postprocessing step. Two command line tools are available that will do the job: mergeavsfiles

and mergegmvfiles. They can be downloaded from the same website as parpp3d++ itself at http://www.featflow.de/. Both are quite simple programs that only require <sup>a</sup> C++ compiler with STL suppor<sup>t</sup> – very much thesame requirements as for *parpp3d++* . You should be able to compile them with minor changes to the Makefile, if any.

The syntax of both program's invocation is identical. The first argumen<sup>t</sup> is the base name of <sup>a</sup> set of visualisation output files. If you have <sup>a</sup> set of filesnamed unitcube.t###.p###.avs just specify unitcube.

As second argumen<sup>t</sup> they take the starting t-number of your sequence, i.e. the number behind the .t and before .p of <sup>a</sup> valid set of files. In most cases this will be  $1.^{19}$ 

The third argumen<sup>t</sup> is the number of different time steps and the last argumen<sup>t</sup> tells the number of processes you have used, i.e. the number of fragments an output file consists of after <sup>a</sup> program run of parpp3d++.

Example: You have done <sup>a</sup> 4-node-run which ended up in visualisation outpu<sup>t</sup> files at <sup>10</sup> different times:

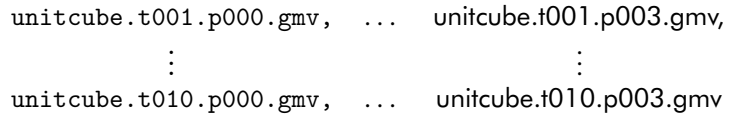

To merge these files, invoke the following:

% mergegmvfiles unitcube <sup>1</sup> <sup>10</sup> <sup>4</sup>

A sequence of files called unitcube.t001.gmv, ..., unitcube.t010.gmv will be generated. The input files can then be safely removed. (Visualisation output files in AVS format are treated in the same way.)

<sup>&</sup>lt;sup>18</sup>In order to accomplish this, implicit time stepping schemes are used. These allow larger time steps than explicit schemes at the same numerical accuracy. (The price are systems of (non-)linear equations which are more difficult to solve.)

<sup>&</sup>lt;sup>19</sup>You can start at an arbitrary number of your sequence. Even traversing your sequence reversely is possible.

# **<sup>9</sup> Known bugs**

#### **9.1 Not simply connected partitions**

parpp3d++ needs simply connected partitions, i.e. if you select two arbitrary elements that have been assigned to the same process, there must always exist <sup>a</sup> sequence of face-neighbouring elements in between that all reside onthe same process.

If the degree of parallelism is very high or, alternatively, the coarse grid consists only of very few elements such that the number of elements that isassigned to each process adds up to 5–6 or less, then there is a (moderate) risk that METIS [11] partitions will **not** be **simply connected**. You will notice some weird convergence problems when *parpp3d++* tries to solve the<br>Purpers problem of the first time stap ar passibly a dead lack of the program Burgers problem of the first time step or possibly <sup>a</sup> dead lock of the program. Use a PARTy [14] partition instead in these cases.

#### **9.2 More cases of inappropriate partitions**

Closely connected is another problem with some partitions. Parallel jobs with more than 64 processes may show similar convergence problems when solving Burgers equations. Possibly, you will not encounter any problems within the first few time steps, but, suddenly, (in fact with slightly increasing time step) the linearised subproblems of Burgers type will diverge. In these cases, the coarse grid features too high aspec<sup>t</sup> ratios. It will depend on the partition (mainly the degree of decomposition, i.e. the number of parallel processes, but even on the specific manner of dividing the coarse grid into parallel blocks of elements) whether the core components of the solver en<sup>g</sup>ine, namely multi grid's smoothing algorithm and the coarse grid's problem solver, will or will not be able to handle the high aspec<sup>t</sup> ratios. Use better shaped elements instead or experiment with different partitions and varyingdegree of parallelism in these cases.

#### **9.3 Disadvantage of triangulations with high aspectratios**

Grids with a high mean aspect ratio<sup>20</sup> have additional disadvantages. Not only is there <sup>a</sup> chance that the partitioning libraries PARTy and METIS will return partitions that are inappropriate for parpp3d++ (see previous section). Moreover, the multigrid methods used to solve the differing subproblems of high dimensional systems of linear equations highly depend on the ¨smoothing property¨ of the iterative solvers that are applied internally. These solvers of blocksolving type do not appreciate high aspec<sup>t</sup> ratios. With increasing degree of parallelism the iteration counter with deflect more and more before <sup>a</sup> <sup>g</sup>iven accuracy for the solution is reached. Especially the solver engine for Pressure Poisson equations reacts very sensitively on an increasing amount of ¨distorted¨ elements [5]. Stepping from one to 64 processes, for instance, can lead to 5-10 times more mean iteration steps solving the Pressure Poisson equations. Because this par<sup>t</sup> of the simulation accounts for at least half of overall run times, this effect has <sup>a</sup> significant influence on run times. The numerical deterioration of the solving algorithm with increasing number of parallel processes <sup>g</sup>ives unpleasant parallel efficiencies and gets worse thehigher mean aspec<sup>t</sup> ratios are.

So, if possible avoid grids with mean aspec<sup>t</sup> ratios higher than 15–20.

<sup>&</sup>lt;sup>20</sup>The ratio of element height to width or breadth, respectively.

# **<sup>10</sup> Migrating from pp3d**

#### **10.1 Equivalent options in parameter files**

For those users who are familiar with the sequential programs from the <sup>F</sup>EAT-FLOW package and the abbreviated keywords used in their parameter files we supply the (conversion) table 2.

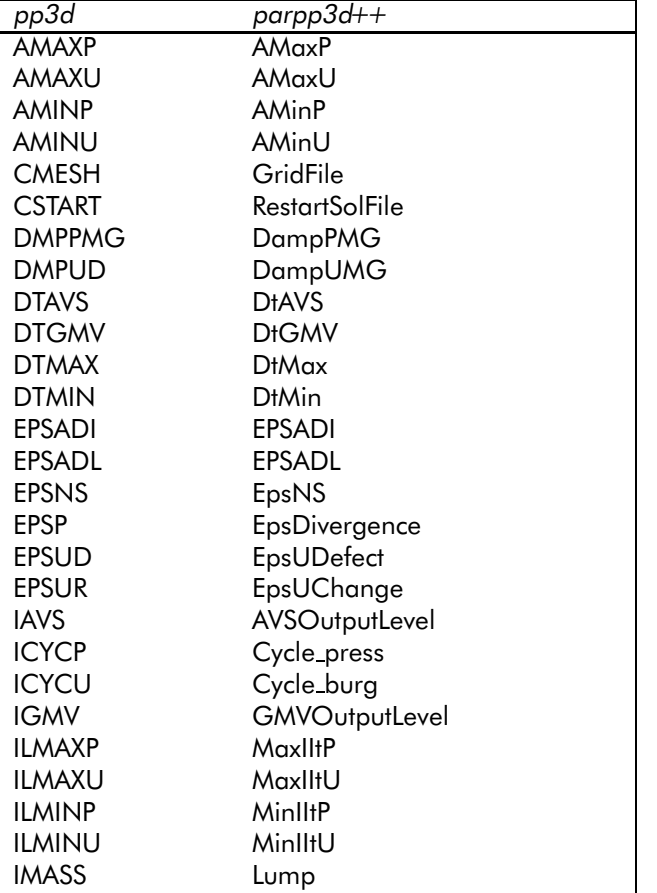

continued on next page

| pp3d          | $parp$ 3d++                      |
|---------------|----------------------------------|
| <b>INLMAX</b> | MaxFixpltU                       |
| INLMIN        | MinFixpltU                       |
| INSAV         | SolFileFrequency                 |
| <b>INSAVN</b> | SolFileNumber                    |
| ISLP          | Solver_press                     |
| islu          | Solver_burg                      |
| ISMP          | Smoother_press                   |
| ISMU          | Smoother_burg                    |
| NITNS         | MaxTimelterations                |
| NLMAX         | <b>NFine</b>                     |
| NSLP          | SolverMaxIt_press                |
| NSLU          | SolverMaxIt_burg                 |
| NSMP          | PreSteps_press / PostSteps_press |
| NSMU          | PreSteps_burg / PostSteps_burg   |
| <b>OMGINI</b> | Omglni                           |
| RF            | EpsEqu                           |
| <b>RLXSMP</b> | MGOmega_press                    |
| <b>RLXSMU</b> | MGOmega_burg                     |
| TIMEIN        | <b>TInitPhase</b>                |
| TIMEMX        | TEnd                             |
| TSTEP         | <b>D</b> tStart                  |
| <b>UPSAM</b>  | UpSam                            |

Table 2: Equivalent options in parameter files of *pp3d* and *parpp3d++* 

**Remark:** The relaxation parameters for the iterative solvers used when dealing with the coarse grid problem (RLXSLU and RLXSLP in <sup>F</sup>EATFLOW syntax) are hard-coded within the methods CCoarseGrid::SolveExact andCCoarseGrid::SolveConstExact, respectively.

#### **10.2 Changes to coarse grid file**

pp3d and parpp3d++ can handle the same coarse grid files - with one exeption: If any floating point number within <sup>a</sup> coarse grid file is <sup>g</sup>iven in floating point notation, make sure you use only an 'E' for the exponent. Fortran can handle <sup>a</sup> 'D' as well (which stands for double precision), C++ or more precisely my parser routine can't (as already stated in remark <sup>2</sup> on page 12). So instead of '2.50D0', <sup>p</sup>lease use '2.50E0'.

This means, if you create <sup>a</sup> 3D grid with <sup>F</sup>EATFLOW's tr2to3, you will have to open it with your favourite editor and perform <sup>a</sup> <sup>g</sup>lobal search and replaceoperation on all capital 'D' to turn them into 'E'.

### **10.3 indat3d.f and parq3d.f**

In pp3d inflow and boundary conditions are prescribed in the files indat3d.f and parq3d.f. As explained in chapter <sup>5</sup> and <sup>6</sup> these necessary code adjustments have been merged within the file Bound .  $\mathtt{cc}$  in  $\mathit{parppdH+}.$ 

# **References**

- [1] J. F. Acker. Effiziente Realisierung von hierarchischen Pre- und Postprocessingmethoden in der mathematischen Strömungssimulation. Master's thesis, Universität Dortmund, May 2003.
- [2] Ch. Becker and D. Göddeke. Devisor grid. Technical report, Universität Dortmund, http://www.featflow.de/feast hp/devisormain.html, 2002.
- [3] Ch. Becker and S. Turek. Featflow finite element software for the incompressible Navier–Stokes equations. User manual, Universitat Dort- ¨mund, 1999.
- [4] S. H. M. Buijssen. 3d grid generation. Handout FeatFlow Springschool 2002, March 2002.
- [5] S. H. M. Buijssen. Numerische Analyse eines parallelen 3-D-Navier-Stokes-Lösers. Master's thesis, Universität Heidelberg, October 2002.
- [6] S. H. M. Buijssen, M. Grajewski, S. Turek, and H. Wobker. High performance FEM simulation. Research report, NRW Graduate School of Production Engineering and Logistics, Universität Dortmund, Leonhard-Euler-Str. 5, <sup>44221</sup> Dortmund, September 2004. p.52–55.
- [7] S. H. M. Buijssen, H. Wobker, and S. Turek. High performance FEM simulation in CFD and CSM. Research report, NRW Graduate School of Production Engineering and Logistics, Universität Dortmund, Leonhard-Euler-Str. 5, <sup>44221</sup> Dortmund, August 2005. p.46–49.
- [8] PG DeViSoR. Endbericht der Projektgruppe DeViSoR. Ergebnisberichtedes Instituts für Angewandte Mathematik, Nr. 240t, FB Mathematik, Universität Dortmund, 2003.
- [9] International Center for Numerical Methods in Engineering. GiD thepersonal pre and pos<sup>t</sup> processor. http://gid.cimne.upc.es, 2003.
- [10] P. Harig, P. Schreiber, and S. Turek. Feat3d finite element analysis tools in 3 dimensions user manual. release 1.2. Preprints SFB 359, Nr. 94-19, Universität Heidelberg, March 1994.
- [11] G. Karypis and V. Kumar. METIS <sup>a</sup> software package for partitioningunstructured graphs, partitioning meshes, and computing fill–reducing

orderings of sparse matrices. Technical report, University of Minnesota, Department of Computer Science, 1998. http://www-users.cs.umn.edu/∼karypis/metis/metis/index.html.

- [12] LAM Team. MPI primer / developing with LAM, 1996. www.lammpi.org.
- [13] F. A. Ortega. *The General Mesh Viewer Version 3.2*. Los Alamos National Laboratory, 2003. http://www-xdiv.lanl.gov/XCM/gmv/GMVHome.html.
- [14] R. Preis and R. Diekmann. The party partitioning library, user guide –– version 1.1. Technical report, Department of Mathematics and Computer Science, Universität Paderborn, Septem ber 1996. http://wwwcs.uni-paderborn.de/fachbereich/AG/monien/RESEARCH/PART/party.html.
- [15] Advanced Visual Systems. AVS/Express. http://www.avs.com, 2003.
- [16] L. Tobiska. Full and weighted upwind finite element methods. In J. W. Schmidt and H. Spath, editors, ¨ *Splines in Numerical Analysis*, 1989. Internationales Seminar ISAM 1989 in Weissig.
- [17] S. Turek. *Efficient Solvers for Incompressible Flow Problems: An Algorithmic and Computational Approach*. Springer, Berlin, 1999.

# **Index**

```
aspect ratio, 21
disadvantages, 21AVS, 6, 7GMV, 7, 8
grid file, 4
differences with respect to pp3d, 22grid generation, 12installation, 2
invocation, 4Makefile
Makefile.inc, 2
predefined settings, 1settings, 2

mergeavsfiles, 20
mergegmvfiles, 20
METIS, 10, 19, 21parameter file
equivalent options to pp3d, 22reference list of key words, 5syntax, 4
partitioning, 9, 10, 21algorithms, 10METIS, 10
PARTy, 10
possible problems, 21PARTy, 10, 19, 21pp3d, 22
changes, 22
equivalent parameters, 22migrating from, 22prerequisities, 1
program invocation, 4restart, 10, 19files, 10
```
supported <sup>p</sup>latforms, <sup>1</sup>

tr2to3, 12, 23 triangulation file, <sup>4</sup>differences with respec<sup>t</sup> to pp3d, <sup>22</sup>

visualisation

output files, <sup>20</sup> with AVS Express, 6, <sup>7</sup> with GMV, 7, 8